## Merkblatt zur Übersetzung im Internet.

## **Wie kontrolliere ich einen arabischen Namen?**

Gehören Sie zu den Menschen, die gerne selber mal nachforschen, bevor Sie eine Übersetzung in Auftrag geben? In dieser Anleitung zeige ich Ihnen eine Möglichkeit, wie Sie die arabische Schreibweise für Ihren Namen im Internet finden können.

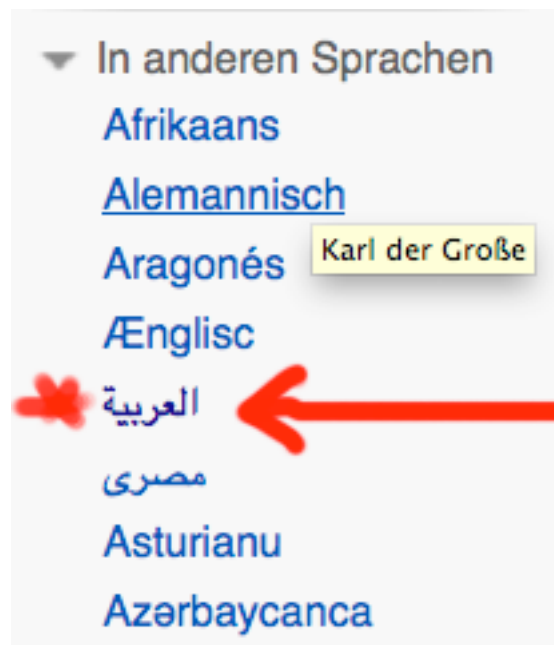

Sprachmenu bei Wikipedia

## **Beispiel Karl und Ingeborg:**

1. Als erstes wählen Sie die Homepage von **Wikipedia** und wählen einen Vor- und Nachnamen einer geschichtsträchtigen Person, wie z.B. **Ingeborg Bachmann** und **Karl Marx.** Somit ist die Möglichkeit gross, dass ein arabischer Eintrag vorzufinden ist.

2. Wenn Sie **Glück** haben und über die Person viel geschrieben ist, wählen Sie die Sprache. Dazu müssen Sie aber wissen, wo Sie im Sprachenmenu zu klicken brauchen um **Arabisch** zu wählen. Wenn Sie arabisch können, ist das kein Problem.

3. Sonst vergleichen Sie den Screenshot links. Vorsicht: Es gibt einige Sprachen die arabisch aussehen (wie Persisch, Kurdisch, Urdu usw.). **Vergleichen Sie gut!**

[http://de.wikipedia.org/wiki/Ingeborg\\_Bachmann](http://de.wikipedia.org/wiki/Ingeborg_Bachmann) [http://de.wikipedia.org/wiki/Karl\\_Marx](http://de.wikipedia.org/wiki/Karl_Marx)

Jedoch ist auch bei dieser Methode Vorsicht geboten: Bei **Karl der Grosse** wurde auf arabisch **"sharleman"** transliteriert, das aus dem Englischen Charlemage abgeleitet ist.

Letztlich empfehle immer einen Übersetzer oder mindestens eine kompetente Person zu befragen.

Viel Spass beim probieren.

Daniel Reichenbach www.arabische-kalligrafie.ch / www.kubri.ch